# **Synology®**

## Synology Disk Station

DS-106

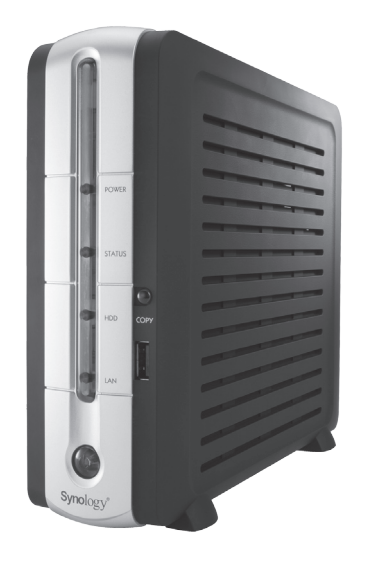

Quick Installation Guide Schnell-Installationsanleitung Guide d'installation rapide Guida di installazione rapida Guía de instalación rápida

## 1. Packing List / Packliste / Contenu de l'emballage/ Contenuto della confezione / Contenido del paquete

- Before you begin, please prepare a 3 1/2" SATA HDD (refer to the user's guide in the Installation CD for recommended HDD), and check the package contents to verify that you have received the items below. >
- Bevor Sie beginnen, bereiten Sie bitte eine 3 1/2" SATA-Festplatte vor (die empfohlene HDD (Festplatte) finden Sie im Benutzerhandbuch auf der Installations-CD) und prüfen Sie den Packungsinhalt, um sicherzustellen, dass Sie die im folgenden aufgeführten Teile erhalten haben. >
- Avant de commencer, veuillez préparer un disque dur SATA de 3,5 pouces (veuillez consulter le guide de l'utilisateur sur le CD d'installation pour un disque dur recommandé), et vérifier que l'emballage contient les éléments suivants : >
- Prima di cominciare, predisporre un Hard Disk SATA da 3 1/2" (fare riferimento al manuale utente contenuto nel CD di installazione per la scelta del HDD) e controllare il contenuto della confezione per verificare di aver ricevuto gli elementi riportati di seguito. >
- Antes de comenzar, prepare un disco duro SATA de 3 1/2" (consulte el manual del usuario en el CD de instalación para ver el disco duro recomendado HDD) y compruebe el contenido del paquete para asegurarse de que ha recibido los siguientes elementos. >

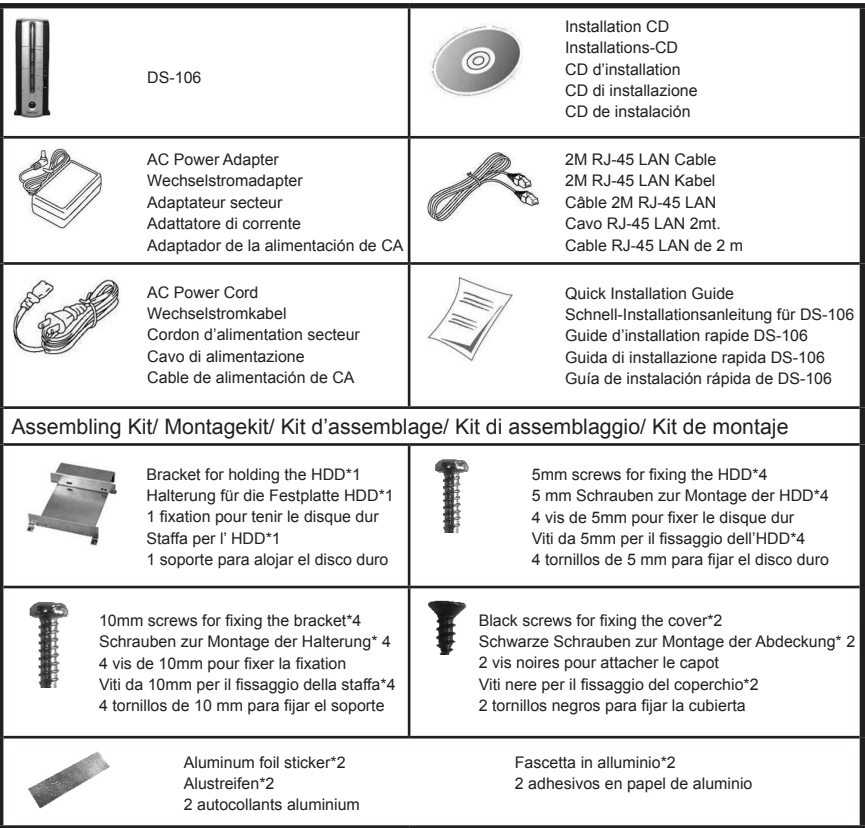

#### Install HDD/ Festplatte installieren/ Installation du disque dur/ Installazione dell'HDD/ Instalación del disco duro 2.

- > **1**
- Assemble the prepared SATA HDD to the bracket and use the four 5mm screws on both side of the bracket to fix the HDD.
- Montieren Sie die vorbereitete SATA-Festplatte an der Halterung und verwenden Sie die vier 5 mm Schrauben auf beiden Seiten der Halterung, um die Festplatte zu sichern. >
- Attachez le disque dur SATA préparé aux fixations à l'aide des vis de quatre 5mm. >
- Assemblare l'Hard Disk SATA sulla staffa ed utilizzare le viti da quattro 5mm su entrambi i lati della stessa per fissare l'HDD. >
- Monte el disco duro SATA preparado en el soporte y fíjelo por medio de los tornillos de cuatro 5 mm a ambos lados del soporte. >

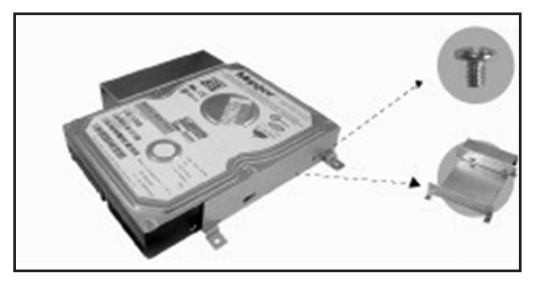

- Refer to below for the screws at the corner to ensure a good fit onto the mainboard later on.  $\overline{\phantom{a}}$
- Schauen Sie sich die folgende Darstellung an und befestigen Sie die Schrauben an den Ecken so, dass sie später an das Hauptboard passen.  $\overline{\phantom{a}}$
- Notez l'image ci-dessous pour les vis de coin afin de garantir une fixation correcte sur la carte mère par la suite. >
- Fare riferimento all'immagine sotto per individuare le viti negli angoli per assicurare, in seguito, la perfetta aderenza sulla scheda madre.  $\overline{\phantom{a}}$
- Consulte en la siguiente figura la posición de los tornillos en la esquina, para garantizar que más tarde se puedan fijar correctamente a la placa principal. >

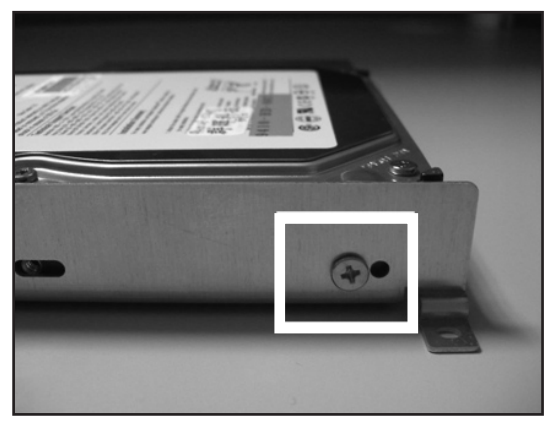

Use 1 Aluminum foil and stick it from top to bottom of the SATA HDD. Make sure the bottom part touches the "S2" gold finger when assembling the SATA HDD onto the mother board. This will help eliminate the Electromagnetic Interference. >

- Verwenden Sie einen Alustreifen und bringen Sie diesen von oben bis unten an der SATA-Festplatte an. Sicherstellen, dass der untere Teil den "S2"-Goldfinger berührt, wenn die SATA-Festplatte am Motherboard befestigt wird. Hierdurch werden elektromagnetische Störungen verhindert.  $\overline{\phantom{a}}$
- Utilisez un autocollant aluminium et attachez le de haut en bas du disque SATA. Vérifiez que la partie inférieure touche le doigt doré « S2 » lorsque vous fixez le disque dur SATA à la carte mère. Ceci permet d'éliminer les interférences électromagnétiques. >
- Usare 1 fascetta in alluminio e incollarla dall'alto verso il basso sull'HDD SATA. Assicurarsi che la parte inferiore tocchi il nottolino dorato "S2" durante l'assemblaggio dell'HDD SATA sulla scheda madre. In questo modo si eliminano le interferenze elettromagnetiche. >
- Utilice uno de los adhesivos de papel de aluminio y péguelo de arriba a abajo del disco duro SATA. Asegúrese de que la parte inferior toca el conector dorado "S2" al montar el disco duro SATA en la placa principal. Esto contribuirá a eliminar las interferencias electromagnéticas. >

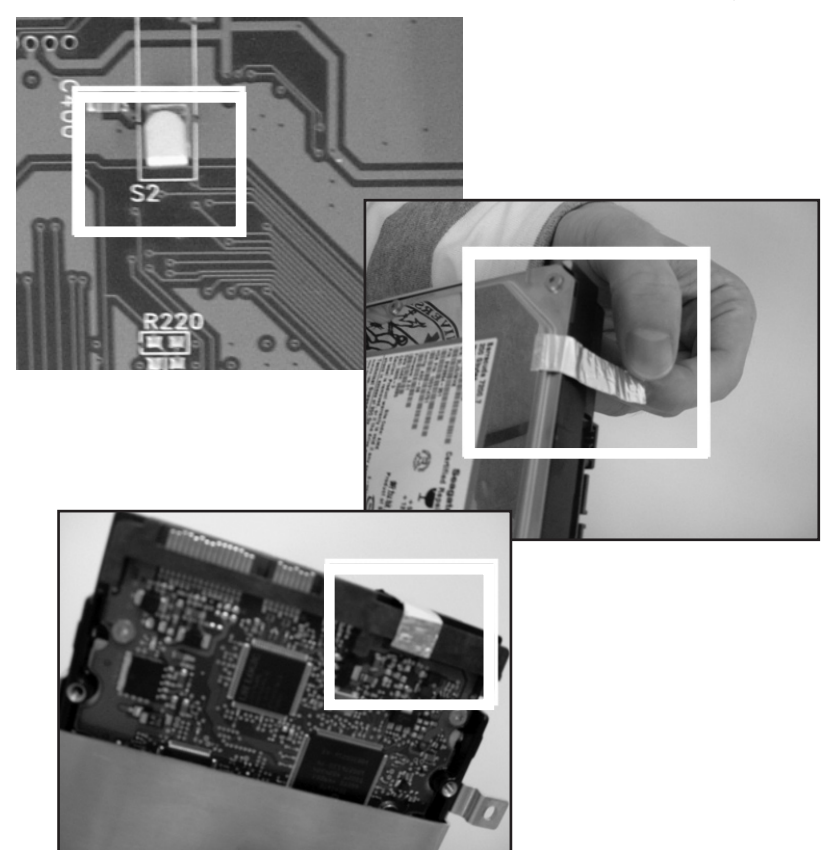

- Place DS-106 sideway with "USB COPY" button upward and slide open the side cover at the direction indicated. >
- Das DS-106 mit der Taste "USB COPY" nach oben seitlich anbringen und die Seitenabdeckung in der angezeigten Richtung aufschieben. >
- Placez la DS-106 sur le côté, bouton « USB Copy » vers le haut et faites glisser le capot latéral dans la direction indiquée. >
- Posizionare il DS-106 di lato con il tasto "USB COPY" rivolto verso l'alto e far scorrere il coperchio laterale nella direzione indicata.  $\overline{\phantom{a}}$
- Coloque el DS-106 de lado con el botón "USB COPY" hacia arriba y abra la cubierta lateral deslizándola en la dirección indicada. >

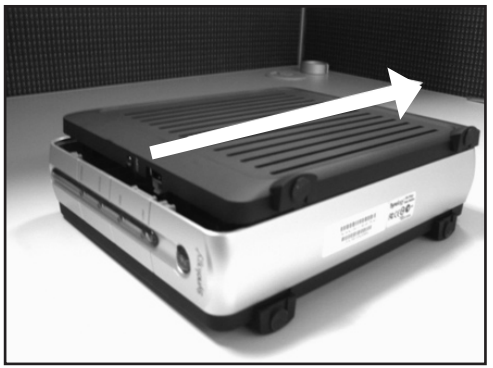

- When opening the side cover, please be careful to keep the USB cable connected to the mainboard. > **4**
	- Beim Öffnen der Seitenabdeckung vorsichtig vorgehen, damit das USB-Kabel am Hauptboard angeschlossen bleibt.  $\overline{ }$
	- Lorsque vous ouvrez le capot latéral, veillez à laisser le câble USB connecté à la carte mère. >
	- Nell'aprire il coperchio laterale, prestare attenzione a che il cavo USB resti collegato alla scheda madre.  $\overline{\phantom{a}}$
	- Al abrir la cubierta lateral, tenga cuidado de mantener el cable USB conectado a la placa principal. >

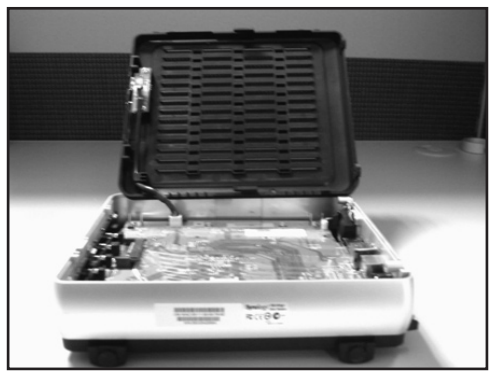

- Place the assembled SATA HDD with bracket into DS-106 and slide in the direction indicated to attach to the connecter. > **5**
	- Die montierte SATA-Festplatte mit der Halterung in die DS-106 einführen und in die angegebene Richtung schieben, um den Steckverbinder anzubringen. >
	- Placez l'assemblage disque dur SATA et fixation dans la DS-106 et faites-le glisser dans la direction indiquée pour attacher le connecteur. >
	- Inserire l'HDD SATA assemblato con la staffa nel DS-106 e far scorrere nella direzione indicata per collegare il connettore. >
	- Coloque el disco duro SATA ensamblado con el soporte en el DS-106 y deslice en la dirección indicada para fijarlo al conector. >

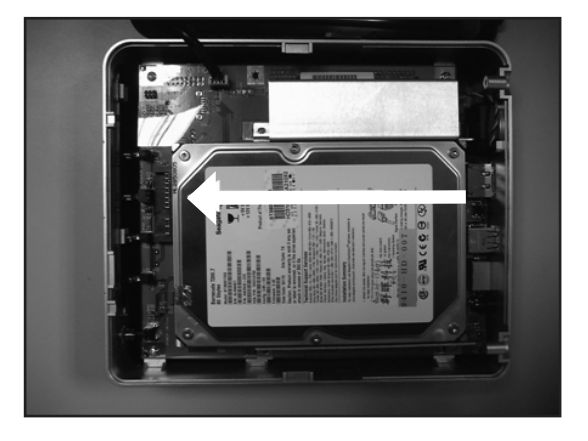

Use the four 10mm screws to assemble the bracket to the mainboard. >

- Die Halterung mit den vier 10 mm Schrauben am Hauptboard anbringen. >
- Attachez les fixations à la carte mère à l'aide des vis de quatre 10mm. >
- Usare le viti da quattro 10mm per assemblare la staffa alla scheda madre. >
- Utilice los tornillos de cuatro 10 mm para fijar el soporte a la placa principal. >

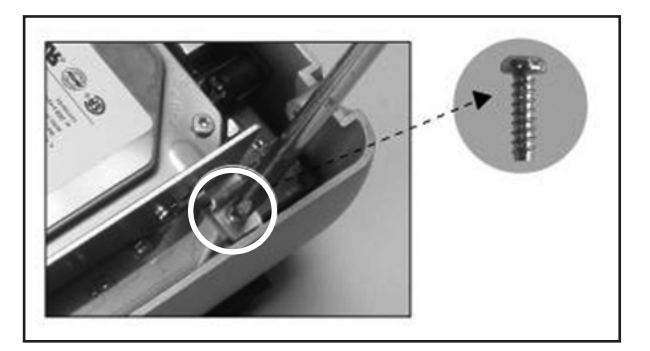

Place the USB cable behind the hook as indicated. >

**7**

- Das USB-Kabel wie abgebildet hinter dem Haken verstauen. >
- Placez le câble USB derrière le crocher, comme illustré. >
- Mettere il cavo USB dietro al gancio come indicato. >
- Coloque el cable USB detrás del gancho, como se indica. >

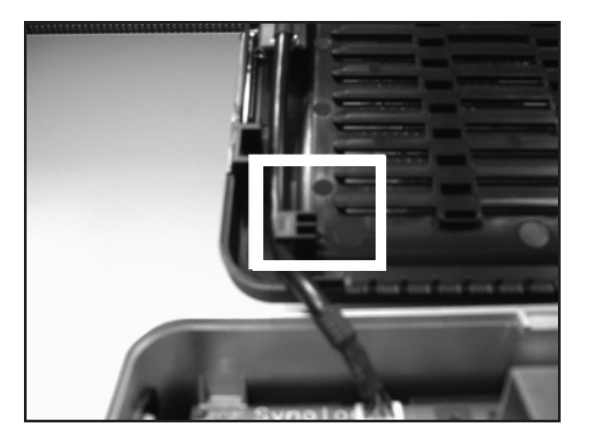

- Close the side cover by sliding back as indicated. >
- Die Seitenabdeckung schließen, indem sie wie abgebildet nach hinten geschoben wird. >
- Fermez le capot latéral en le faisant glisser comme illustré. >
- Chiudere il coperchio laterale facendolo scorrere all'indietro come indicato.  $\overline{\phantom{a}}$
- Chiudere il coperchio laterale facendolo scorrere all'indietro come indicato. >

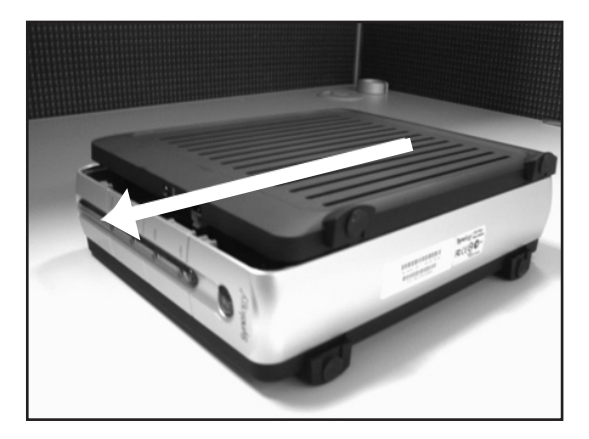

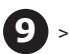

**1**

Use the two black screws at the back of DS-106 to assemble the side cover to complete the installation process.

- Die schwarzen zwei Schrauben an der Rückseite des DS-106 verwenden, um die Seitenabdeckung anzubringen und das Installationsverfahren abzuschließen. >
- Fixez le capot latéral à l'arrière de la DS-106 à l'aide des deux vis noires pour terminer le processus.  $\overline{ }$
- Usare le due viti nere dietro al DS-106 per assemblare il coperchio laterale per completare la procedura di installazione. >
- Utilice dos tornillos negros en la parte posterior del DS-106 para fijar la cubierta lateral y finalizar el proceso de instalación.  $\overline{ }$

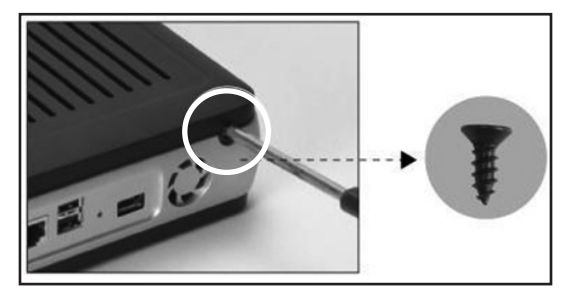

- Turn on DS-106/ DS-106 einschalten/ Allumer la DS-106/ 3. Accensione del DS-106/ Encendido del DS-106
	- Connect the AC adapter to DS-106 and plug the power cord into power source. >
		- Den Wechselstromadapter an die DS-106 anschließen und das Netzkabel an Strom anschließen. >
		- Connectez l'adaptateur secteur à la DS-106 et à une prise de courant.  $\overline{ }$
		- Collegare l'Adattatore al DS-106 e inserire la spina del Cavo di alimentazione in una presa di corrente.  $\overline{ }$
		- Conecte el adaptador de CA al DS-106 y enchufe el cable de alimentación a la toma de corriente. >

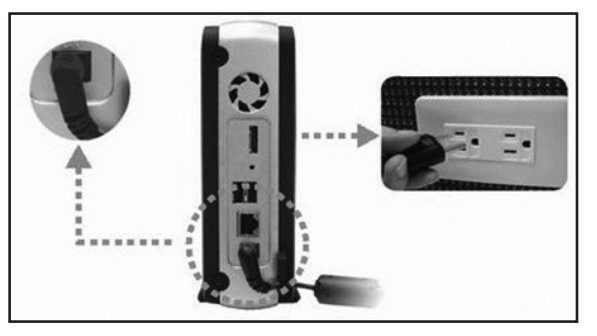

- Connect RJ-45 LAN cable to DS-106 and connect the other end to your switch/hub/router or notebook/desktop PC. > **2**
	- Das RJ-45 LAN-Kabel an den DS-106 und das andere Ende an Ihren Schalter/Hub/Router oder Notebook- bzw. Desktop-PC anschließen. >
	- Connectez le câble RJ-45 LAN à la DS-106 et l'autre extrémité à un routeur ou à un ordinateur. >
	- Collegare il Cavo LAN RJ-45 al ds-106 e collegare l'altra estremità al vostro switch/hub/router o al notebook/desktop.  $\overline{\phantom{a}}$
	- Conecte el cable LAN RJ-45 al DS-106 y el otro extremo al conmutador/concentrador/ enrutador o a su equipo portátil o de escritorio. >

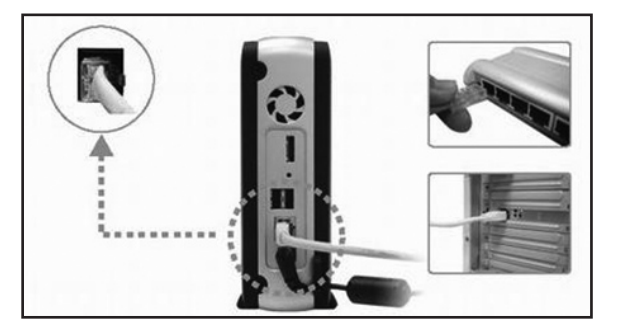

> **3**

Power up the DS-106 by pressing the Power button at the front. Wait for constant Blue POWER LED.

- Den DS-106 am Netzschalter vorn am Gerät einschalten. Warten Sie auf die dauernd leuchtende blaue STROM-LED. >
- Allumez la DS-106 en appuyant sur le bouton Power sur l'avant. Attendez que la LED POWER bleue s'allume. >
- Accendere il DS-106 premendo sul tasto Power posto sulla parte frontale. Attendere che il LED blu POWER resti acceso costantemente. >
- Encienda el DS-106 pulsando el botón de encendido situado en la parte frontal. Espere a que el LED de encendido (POWER) esté azul de manera constante. >

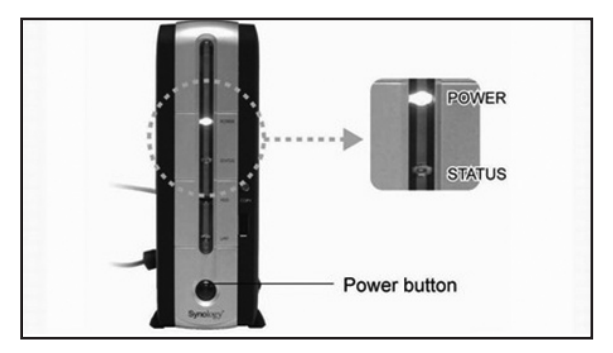

4. Install System Software/ Installieren Sie die Systemsoftware/ Installation du logiciel système/ Installare il Software di Sistema/ Instalación del software del sistema

[Windows User/ Windows-Anwender/ Utilisateurs Windows/ Utente Windows/ Usuarios de Windows]

- Insert the Installation CD into CD/DVD-Rom drive. >
- Bitte legen Sie die Installations-CD in Ihr CD-/DVD-ROM Laufwerk.  $\overline{ }$
- Insérez le CD d'installation dans le lecteur de CD/DVD. >
- Inserire il CD di Installazione nel drive CD/DVD-Rom. >
- Inserte el CD de instalación en la unidad de CD/DVD-Rom. >

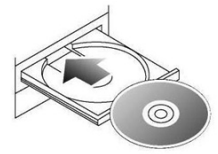

- **2** In the Autorun Menu, choose "Set up the Synology Server". >
	- Im Autorun-Menü, "Synology-Server einrichten" wählen. >
	- Dans le menu automatique, sélectionnez « Configuration du Synology Server ». >
	- Nel menu Esecuzione automatica, scegliere "Installazione Synology Server".  $\overline{ }$
	- En el menú de ejecución automática, elija "Instalar el servidor Synology". >

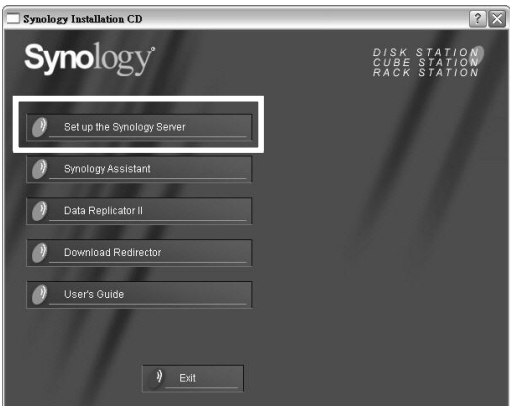

#### > **3**

- Follow the on-screen instructions to complete the setup process.
- Befolgen Sie die Anweisungen auf dem Bildschirm, um den Einrichtungsvorgang abzuschließen. >
- Suivez les instructions à l'écran pour terminer le processus d'installation. >
- Seguire le istruzioni su schermo per completare il processo di installazione. >
- Siga las instrucciones que aparecen en pantalla para realizar el proceso de instalación. >

[Mac User/ Mac OSX-Anwender/ Utilisateur Mac OSX/ Utente Mac OSX/ Usuarios de Mac OSX]

- Insert the Installation CD into CD/DVD-Rom drive. >
- Bitte legen Sie die Installations-CD in Ihr CD-/DVD-ROM Laufwerk. >
- Insérez le CD d'installation dans le lecteur de CD/DVD. >
- Inserire il CD di Installazione nel drive CD/DVD-Rom. >
- Inserte el CD de instalación en la unidad de CD/DVD-Rom. >

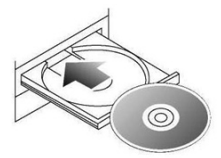

> **2**

**3**

- Double-Click CD-Rom Drive thumbnail.
- Doppelklicken Sie auf der Miniaturansicht CD-/DVD-ROM-Laufwerk. >
- Cliquez deux fois sur l'onglet du lecteur de CD-ROM. >
- Fare doppio click sulla miniatura del Drive CD-Rom. >
- Haga doble clic en la miniatura de la unidad de CD-Rom. >
- Double-Click "MacOSX" thumbnail. >
	- Doppelklicken Sie auf der "MacOSC"-Miniaturansicht. >
	- Cliquez deux fois sur l'onglet « Mac OSX ». >
	- Fare doppio click sulla miniatura "MacOSX". >
	- Haga doble clic en la miniatura "MacOSX". >

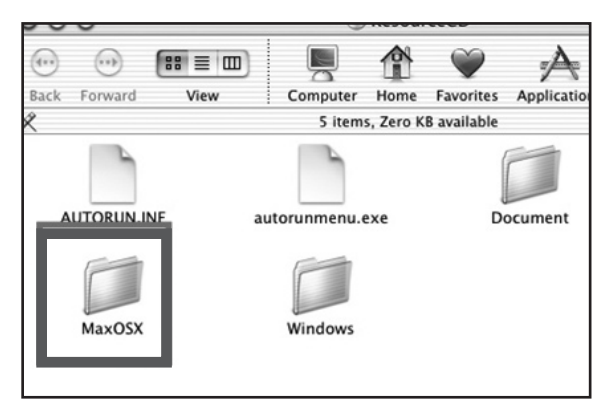

- **4** Double-Click "Synology Assistant-SYNOLOGY.dmg" thumbnail. >
	- Doppelklicken Sie auf der Miniaturansicht "Synology Assistant-SYNOLOGY.dmg". >
	- Cliquez deux fois sur l'onglet « Synology Assistant-SYNOLOGY.dmg ». >
	- Fare doppio click sulla miniatura "Synology Assistant-SYNOLOGY.dmg".  $\overline{ }$
	- Haga doble clic en la miniatura "Synology Assistant-SYNOLOGY.dmg".  $\overline{ }$

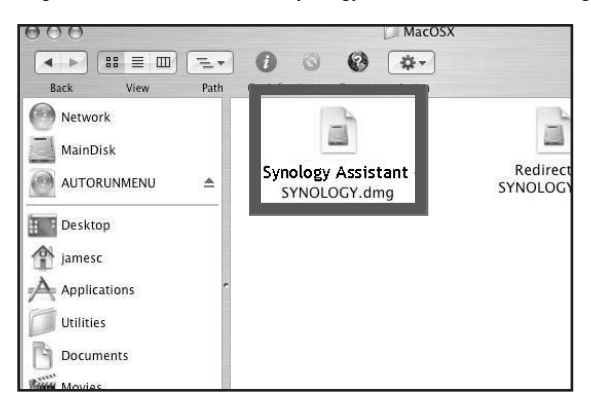

- 
- **5** Double-Click the automatically generated thumbnail "Synology Assistant-SYNOLOGY" at the desktop. >
- Doppelklicken Sie auf der automatisch generierten Miniaturansicht "Synology Assistent-SYNOLOGY" auf dem Desktop. >
- Cliquez deux fois sur l'onglet généré automatiquement sur le bureau « Synology Assistant-SYNOLOGY » >
- Fare doppio click sulla miniatura generata automaticamente sul desktop "Synology Assistant-SYNOLOGY". >
- Haga doble clic en la miniatura "Synology Assistant-SYNOLOGY" generada automáticamente en el escritorio. >

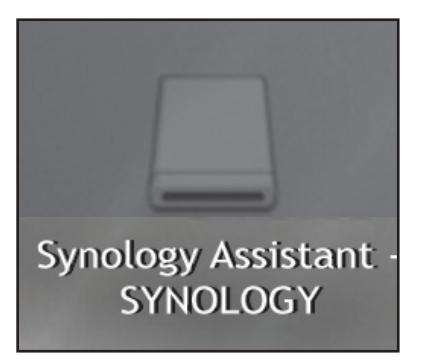

- **6** Double-Click "Synology Assistant" thumbnail to run setup wizard. >
	- Doppelklicken Sie auf der Miniaturansicht "Synology Assistent", um den Einrichtungs-Assistenten zu starten. >
	- Cliquez deux fois sur l'onglet « Synology Assistant » pour exécuter l'assistant d'installation. >
	- Fare doppio click sulla miniatura "Synology Assistant" per avviare la procedura guidata di installazione. >
	- Haga doble clic en la miniatura "Synology Assistant" para ejecutar el asistente de instalación. >

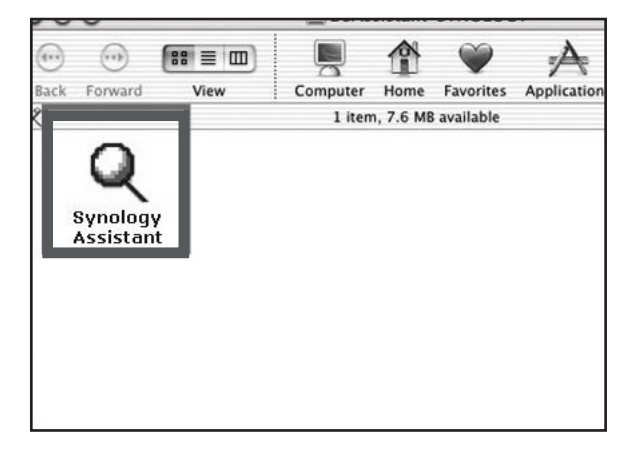

Follow the on-screen instructions to complete the setup process. >

- Befolgen Sie die Anweisungen auf dem Bildschirm, um den Einrichtungsvorgang abzuschließen. >
- Suivez les instructions à l'écran pour terminer le processus d'installation. >
- Seguire le istruzioni su schermo per completare il processo di installazione. >
- Siga las instrucciones que aparecen en pantalla para realizar el proceso de instalación. >

#### Congratulations!/ Herzlichen Glückwunsch!/ Félicitations !/ Congratulazioni!/ Enhorabuena 5.

- DS-106 has been set up. Refer to the user's guide in the Installation CD for advance settings and management. For more information or online resources, please visit http://www.synology. com. >
- DS-106 ist jetzt eingerichtet. Erweiterte Einstellungen und deren Handhabung finden Sie im Benutzerhandbuch auf der Installations-CD. Weitere Informationen bzw. Online-Ressourcen finden Sie bei http://www.synology.com. >
- La DS-106 a été installée. Veuillez consulter le guide de l'utilisateur sur le CD d'installation pour de plus amples informations sur les paramètres avancés et la gestion. Pour de plus amples informations ou des ressources en lignes, veuillez consulter http://www.synology. com. >
- Il DS-106 è stato installato. Fare riferimento alla guida utente nel CD di Installazione per le impostazioni avanzate e per la gestione. Per ulteriori informazioni o per risorse online, visitare http://www.synology.com. >
- DS-106 se ha instalado. Consulte el manual del usuario en el CD de instalación para ver las opciones avanzadas de configuración y administración. Si desea obtener más información o recursos en línea, visite http://www.synology.com.  $\overline{\phantom{a}}$

### 6. NOTE/ HINWEIS/ REMARQUE/ NOTA/ NOTA

- A smart fan is included in the DS-106. The fan works when system temperature is over 47 degree Celsius. It is normal that the fan does not work when powering up DS-106. >
- Der DS-106 ist mit einem Ventilator ausgestattet. Der Ventilator wird gestartet, wenn die Systemtemperatur 47 °C übersteigt. Es ist normal, dass der Ventilator nicht gleich anspringt, wenn DS-106 gestartet wird. >
- La DS-106 dispose d'un ventilateur intelligent. Le ventilateur fonctionne lorsque la température du système dépasse 47 degrés Celsius. Il est donc normal que le ventilateur ne fonctionne pas lorsque vous allumez la DS-106. >
- Nel DS-106 è inclusa una ventola. Questa ventola funziona quando la temperatura di sistema supera i 47°C. È normale che la ventola non giri quando si accende il DS-106. >
- El DS-106 incluye un ventilador inteligente. El ventilador se pone en marcha cuando la temperatura del sistema supera los 47 ºC. Es normal que el ventilador no funcione al encender el DS-106. >

Copyright © 2004-2006 Synology Inc.; All rights reserved.

Synology and other names of Synology products are trademarks or registered trademark of Synology Inc.Other products and company names mentioned herein are trademarks of their respective holders.

Copyright © 2004-2006 Synology Inc.; Alle Rechte vorbehalten.

Synology und Namen anderer Synology-Produkte sind Warenzeichen oder eingetragene Warenzeichen von Synology Inc. Weitere hier genannte Produkte und Firmennamen sind Warenzeichen der entsprechenden Eigentümer.

Copyright © 2004-2006 Synology Inc.; Tous droits réservés.

Synology et les autres noms des produits Synology sont des marques commerciales ou des marques commerciales déposées de Synology ; Inc. Les autres noms de produits et de sociétés mentionnés dans ce document sont des marques commerciales de leur propriétaire respectif.

Copyright © 2004-2006 Synology Inc. Tutti i diritti riservati.

Synology e altri nomi dei prodotti Synology sono marchi o marchi registrati della Synology Inc. Altri prodotti e nomi di aziende qui menzionati possono essere marchi appartenenti ai rispettivi titolari.

Copyright © 2004-2006 Synology Inc.; todos los derechos reservados.

Synology y otros nombres de productos de Synology son marcas comerciales o marcas registradas de Synology Inc. Los demás nombres de productos y empresas aquí mencionados son marcas comerciales de sus respectivos propietarios.